# **BeagleLogic Documentation**

*Release 2.0*

**Kumar Abhishek**

**Jul 05, 2020**

#### **Contents**

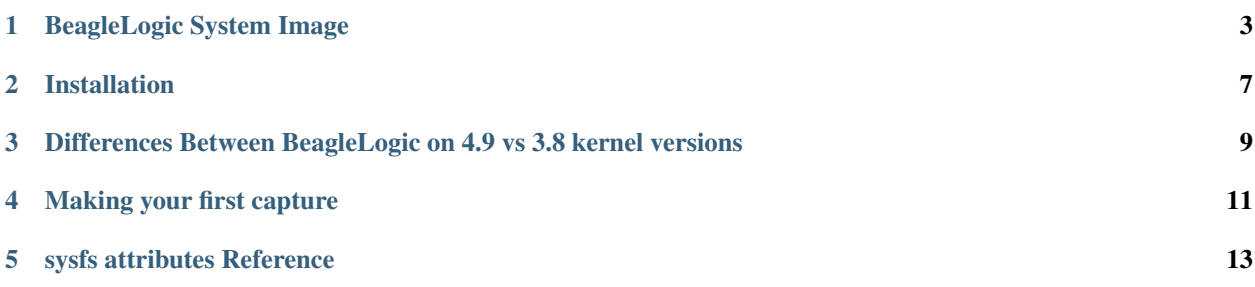

## beaglelogic

#### Note: Introducing [BeagleLogic Standalone!](http://standalone.beaglelogic.net)

BeagleLogic Standalone is a turnkey logic analyzer that offers 16 logic channels and Gigabit Ethernet, better than a combination of BeagleLogic cape + BeagleBone Black.

Thank you for choosing BeagleLogic! BeagleLogic is a 100Msps logic analyzer that runs on the BeagleBone including BeagleBone Black, Green and Green Wireless.

The core of the logic analyzer is the 'beaglelogic' kernel module that reserves memory for and drives the two Programmable Real-Time Units (PRU) via the remoteproc interface wherein the PRU directly writes logic samples to the System Memory (DDR RAM) at the configured sample rate one-shot or continuously without intervention from the ARM core.

BeagleLogic can be used stand-alone for doing binary captures without any special client software like this:

```
dd if=/dev/beaglelogic of=mydump bs=1M count=1
```
The above commands grab a binary dump at the specified samplerate using the sysfs attributes.

When used in conjunction with the [sigrok](http://www.sigrok.org/) library, BeagleLogic supports software triggers and decoding over 70 different digital protocols. Since the BeagleLogic bindings for libsigrok have been merged upstream, the latest built-fromsource sigrok libraries and tools support capturing from BeagleLogic.

BeagleLogic also offers a web interface [\(demo\)](http://beaglelogic.github.io/webapp) which, once installed on the BeagleBone, can be accessed from port 4000 and can be used for low-volume captures (upto 3K samples). It makes BeagleLogic a useful tool for beginners as a learning tool about digital protocols.

Core Specifications:

- Sample Rate: 10Hz to 100MHz
- Sample Size: 8-bit or 16-bit (14 usable on the BeagleBone Black, BeagleLogic Standalone supports all 16 channels)
- Sample Depth: Depends on the free RAM in the system. Starting from a minimum of 8 MB upto 320 MB of the system RAM can be reserved for BeagleLogic operation.
- Sampling Mode: One-Shot or Continuous Sampling, software-triggered [in conjunction with sigrok] . *Please Note: Continuous Sampling is subject to constraints on the link between the RAM and secondary storage/PC and CPU processing time before buffers begin to be dropped.*

#### BeagleLogic System Image

<span id="page-6-0"></span>The BeagleLogic system image is the official way to run BeagleLogic on the BeagleBone hardware. No installation required, just flash, boot and you are ready to capture samples.

Download the image [here](https://goo.gl/RiXGBs) [Released on 2017-07-13, sha256sum = *be67e3b8a21c054cd6dcae7c50e9e518492d5d1ddaa83619878afeffe59*  $\mathbf{I}$ 

Use username:"debian" and password:"temppwd" (without quotes) to log into the image.

Supported Platforms: (tested) BeagleBone Black, Seeed Studio BeagleBone Green and Seeed Studio BeagleBone Green Wireless and (currently untested) BeagleBone Black Wireless and SanCloud BeagleBone Enhanced.

#### **1.1 Instructions**

- Use [Etcher](https://etcher.io) to flash the downloaded image on an SD card.
- Insert the SD Card into the BeagleBone
- Hold down the USER button (usually in the bottom right corner) before applying power to the BeagleBone. This is required so that the BeagleBone boots from the bootloader in the SD Card.
- Verify BeagleLogic is running by doing  $1s -1$  /dev/beaglelogic. If BeagleLogic did not appear at /dev/beaglelogic proceed to *[Troubleshooting](#page-6-1)*.
- Once booted, you can then continue to *[make your first capture](#page-14-0)* using BeagleLogic

#### <span id="page-6-1"></span>**1.2 Troubleshooting**

- Execute on a shell journalctl | grep beaglelogic
- For BeagleLogic loading correctly, the expected output should be something like this:

```
Jul 20 04:56:22 beaglebone bash[832]: beaglelogic-startup: Waiting for
˓→BeagleLogic to show up (timeout in 120 seconds)
Jul 20 04:56:45 beaglebone beaglelogic[862]: Express server listening on port 4000
Jul 20 04:57:05 beaglebone kernel: remoteproc remoteproc1: Booting fw image
˓→beaglelogic-pru0-fw, size 62576
Jul 20 04:57:05 beaglebone kernel: remoteproc remoteproc2: Booting fw image
˓→beaglelogic-pru1-fw, size 31996
Jul 20 04:57:05 beaglebone kernel: misc beaglelogic: Valid PRU capture context,
˓→structure found at offset 0000
Jul 20 04:57:05 beaglebone kernel: misc beaglelogic: BeagleLogic PRU Firmware
˓→version: 0.3
Jul 20 04:57:05 beaglebone kernel: misc beaglelogic: Device supports max 128
˓→vector transfers
Jul 20 04:57:05 beaglebone kernel: misc beaglelogic: Default sample rate=50000000
˓→Hz, sampleunit=1, triggerflags=0. Buffer in units of 4194304 bytes each
Jul 20 04:57:05 beaglebone bash[832]: beaglelogic-startup: Configuring LA pins
Jul 20 04:57:06 beaglebone bash[832]: beaglelogic-startup: Allocating 64MiB of
˓→logic buffer to BeagleLogic
Jul 20 04:57:06 beaglebone kernel: misc beaglelogic: Successfully allocated
˓→67108864 bytes of memory.
Jul 20 04:57:06 beaglebone bash[832]: beaglelogic-startup: Loaded
```
- If you see beaglelogic-startup: timeout. BeagleLogic couldn't load, do cat / proc/cmdline
- If in cmdline you see bone\_capemgr.uboot\_capemgr\_enabled=1 and BeagleLogic still did not load, please [open an issue.](https://github.com/abhishek-kakkar/BeagleLogic/issues)
- If in cmdline you do not see uboot capemgr enabled, then try:

```
sudo -i
echo beaglelogic > /sys/devices/platform/bone_capemgr/slots
echo cape-universalh > /sys/devices/platform/bone_capemgr/slots
```
- This should cause BeagleLogic to show up in the journalctl output as above.
- Then do sudo service beaglelogic-startup restart to initialize BeagleLogic
- If these steps do not work for you, please [open an issue](https://github.com/abhishek-kakkar/BeagleLogic/issues)

#### **1.3 Release Notes**

This image release represents a major leap for BeagleLogic in general.

- This release is based on Debian 9 [Stretch], which is the latest available stable Debian version.
- The kernel has been upgraded from 3.8.13-bone kernel to the 4.9.36-ti-r46 release. BeagleLogic has been migrated to run on the 4.9 kernels, this needed a firmware and kernel module change. You can read more about it *[here](#page-12-0)*
- Root login is disabled by default for a more secure image. However root permission is now no longer required for editing the BeagleLogic sysfs attributes.
- The underlying sigrok components have been updated to their latest release on the [13th of June 2017.](https://http://sigrok.org/blog/major-sigrok-releases-libsigrok-libsigrokdecode-fx2lafw-sigrok-cli-pulseview) This brings in support for new protocol decoders and faster protocol decoding.
- NodeJS version has been upgraded to v6.11 . This is used by the web interface.

• In order to load BeagleLogic, a overlay needs to be applied to the device tree that is used to boot the BeagleBone device. This is now by default applied at boot time using U-Boot's built in cape manager support. Hence it is essential that the new version of the bootloader bundled in the SD card is used to boot the device. Which means it is important to hold down the USER button on the BeagleBone while booting the device.

#### Installation

<span id="page-10-0"></span>Note: The instructions in this document do not apply if you are running the *[BeagleLogic System Image](#page-6-0)*. You can directly proceed to *[Making your first capture](#page-14-0)*

BeagleLogic has a simple installation script that can be used to install it on a clean BeagleBone Debian Image.

Note: Only [BeagleBoard.org provided Debian images](http://elinux.org/Beagleboard:BeagleBoneBlack_Debian) are natively supported. If you are using a customized system image build using buildroot or OpenEmbedded, additional steps will be required to complete installation.

Use the following commands:

```
cd <directory-to-install-beaglelogic-in>
git clone https://github.com/abhishek-kakkar/BeagleLogic
cd BeagleLogic
sudo ./install.sh
```
It is recommended to install BeagleLogic in /opt/BeagleLogic but because it is not accessible by the default user, some extra steps are needed:

```
cd /opt
sudo git clone https://github.com/abhishek-kakkar/BeagleLogic
sudo chown -R debian:debian /opt/BeagleLogic
cd BeagleLogic
sudo ./install.sh
```
Replace 'debian' with your own username in case you are not using the default user on the system.

#### **2.1 Upgrading an existing installation**

Do the following:

```
cd <path-to-installed-BeagleLogic>
git pull
sudo ./install.sh --upgrade
```
#### **2.2 Advanced**

You can read the [install.sh](https://github.com/abhishek-kakkar/BeagleLogic/blob/master/install.sh) file and the [scripts](https://github.com/abhishek-kakkar/BeagleLogic/tree/master/scripts) directory for details on how BeagleLogic is installed, or if you want to manually tweak or customize any aspect of the installation.

#### <span id="page-12-0"></span>Differences Between BeagleLogic on 4.9 vs 3.8 kernel versions

BeagleLogic has recently been migrated to run on Linux Kernel Version 4.9 from the earlier kernel version 3.8.13 it used to run on.

For the user, there should be no noticeable difference in the way things function, but this article describes all the under-the-hood changes that have enabled this migration.

Changes:

- No root permissions are needed to modify the sysfs attributes located under /sys/devices/virtual/ misc/beaglelogic. This is achieved by adding a udev rule to change these attributes' group to beaglelogic and adding the default user under the beaglelogic group so that one can modify the sysfs attributes without requiring root permissions. This will enable applications that need BeagleLogic to also not require running as root which also further enhances security.
- The firmware now has a resource table as needed by the remoteproc framework in order to load the firmware into the PRUs and configure interrupts correctly.
- The kernel driver utilizes the latest remoteproc framework from TI, which requires firmware loading to be handled by the kernel driver itself.
- rpmsg framework for message passing is not used, rather communication between the kernel driver and the PRU happens through a command-response exchange through the PRU0 SRAM. The kernel driver receives interrupts from the PRU whenever data is ready and it makes the data then available to userspace.
- PRU firmware for PRU1 is now a symlink to the actual PRU firmware being used. This can be useful to change the firmware so that applications like PRUDAQ can be enabled.

#### Making your first capture

<span id="page-14-0"></span>Follow the steps below to make your first capture using BeagleLogic.

Assuming you are running the BeagleLogic system image and you have booted up, and BeagleLogic device is available at '/dev/beaglelogic'

#### **4.1 Using dd**

Simply do:

```
dd if=/dev/beaglelogic of=myfile.bin bs=1M size=20
```
This will capture 20MB worth logic data (20MSamples if you are in the 8-bit mode and 10MSamples if you are in 16-bit mode)

To modify the sample rate, and other aspects of the capture, go to *[sysfs attributes Reference](#page-16-0)*

#### **4.2 Using sigrok**

Use:

```
sigrok-cli -d beaglelogic:logic_channels=8 -c samplerate=10M --samples 10M -o capture.
\rightarrowsr
```
To switch between 8-bit mode and 16-bit mode, replace 8 with 14 (maximum 14 channels are possible)

The other switches are self-explanatory. This command captures 10MSamples at 10MSamples/second and saves it into a file 'capture.sr'. The capture.sr is a sigrok-specific file format that can be downloaded and opened in the PulseView software.

#### sysfs attributes Reference

<span id="page-16-0"></span>BeagleLogic can be configured via its sysfs attributes. The attributes can be found in /sys/devices/virtual/ misc/beaglelogic

To write to any sysfs attribute, do:

```
echo [value] > /sys/devices/virtual/misc/beaglelogic/[attribute]
```
To read any sysfs attribute, do:

cat /sys/devices/virtual/misc/beaglelogic/[attribute]

#### **5.1 memalloc**

Reserves system memory for BeagleLogic. Upto 300MB or 320MB can be reserved for data captures.

For example, to reserve 128MiB for data captures for BeagleLogic, do:

echo 134217728 > /sys/devices/virtual/misc/beaglelogic/memalloc

 $(1 \text{ MiB} = 1024 * 1024 \text{ bytes})$ 

Buffers are allocated in units of 4 MiB by default. 128MiB means that there will be 32 such buffers that are filled up in sequence.

Note: By default, 64MiB of the system memory (128MiB on the BeagleLogic Standalone) is reserved for data captures.

#### **5.2 triggerflags**

Set this to zero '0' for one-shot logic capture (i.e. fill up the buffer once and stop), and '1' for continuously capturing data.

triggerflags is set to zero by default. Set it to 1 for continuous captures.

#### **5.3 sampleunit**

When set to zero '0', BeagleLogic will capture 16-bit samples. When set to '1', BeagleLogic will only capture 8-bit samples, the first 8 channels [0-7 on the BeagleLogic Standalone, P8\_39 to P8\_46 on the BeagleBones].

#### **5.4 samplerate**

Read or write the sample rate, in Hz. Write any value from 10 to 100000000 Hz (100 MHz). BeagleLogic supports sample rates of  $(100 / n)$  MHz where n is a positive integer.

Note: If you are using sample rates < 1 MHz, then you should configure bufunitsize accordingly so that the application does not hang for a long time waiting for data as the output can be read only in multiple of "bufunitsize" bytes For example, at 100kHz sample rate, you will have to wait 40 seconds at the default settings before data appears, unless you set bufunitsize to a value lower than 4 MiB.

#### **5.5 bufunitsize**

Set the unit size for a logic buffer, in bytes. Default at initialization is 4194304 bytes (4 MiB) Set this to a lower value if using a sample rate less than 4MHz.